## **かんたんマニュアル【オンデマンド講義を視聴する】**

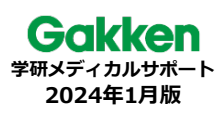

## **1.ログインする** 黑頭 **推奨ブラウザ** 学研メディカルサポート  $\alpha$ 【Windows】Microsoft Edge, Google Chrome, Firefox 路然 ※各種お問い合わせもこちらの 【macOS】Safari【iPhone, iPad】Safari サイトから受け付けております 【Android】Google Chrome https://gakken-meds.jp/ にアクセスし、右上の「ログイン」を選択 Gakken **vaxy** charges  $\theta$   $\theta$   $\Xi$ ト le-ラーニングシステム ●ID・パスワードは ログイン画面を開く  $\bullet$ すべて半角の英数 Ð <mark>字</mark>です。大文字・ ログイ 小文字の違いにご ユーザID/MvログインID 注意ください  $\overline{\emptyset}$  :  $\overline{z}$  -  $\overline{\emptyset}$  ID [GNS-CS-XX-XXXXX-XXX  $\begin{array}{|c|c|c|c|}\hline \textbf{1} & \textbf{8H}_0, \textbf{9--29W}_1 \\ \hline \end{array}$ MyログインID 「9876gxx...」 (各自で設定) パスワード ト/シークレットモード、推奨外アプリ (Yah **O** marital  $O$  FALUS ブラウザ、 Googleアプリ等)でのご利用はご遠慮ください ※最新の推奨環境は弊社Webサイトでご確認ください **2.テーマ目次の画面を表示する** 視聴履歴は ここから確認 「すべてのコースから選ぶ」/「検索して選ぶ」/「自分の課題」から、ご自身の方法でテーマを選択 ■ そのバイタルサインは何を示す  $\boxed{\texttt{ORM4M5}}$ (ii) executive 国自分の課題 ✔ ■すべてのコースから選ぶ Q検索して選ぶ AA2406-a □ オンデマンド講義 (約44分  $0$  anexs  $(100\%$ 12分 疼痛と疼痛緩和の基礎知識 …◎ **AA** 基礎習得コース AA24<mark>...</mark><br><mark>12分</mark> 序语と序語録和の基礎に  $(100\%)$  $(100\%)$ デテスト問題  $\boxed{\textcolor{blue}{0.0024\textcolor{blue}{\times}}\textcolor{blue}{\textcolor{blue}{\textbf{R8}}} }$ 60% 目アンケート  $\sim$  mm t R o ED PDF (講義資料、テスト問題、ワークシート、アンケート) **Cases 3.オンデマンド講義を視聴する** ■データ量の目安(標準画質) 一体型(15分) □オンデマンド講義 ○理想を見る  $(100%$ 約88~127MB ⊙ 標準画質で視聴す [ミ]オンデマンド講義 独立型(30分) 約100~160MB ※ボタン名が異なる場合がございます ※通信容量を節約したい場合、低画質で 「終了」ボタンで 視聴終了 視聴してください **講師映像とスライド一体型の場合 スライド独立型の場合** チャプター D 口ゅ 表示/非表示 再生/一時停止と、音量/ミュート AA2313 SP みんな一度は新人ナース  $\overline{\mathbf{x}}$ AR2401-c 標準画質 思考過程: (スマホ:音量は端末で操作) 思考とは言語操作 - ある日、深夜勤務の私<br>いつものように午前6時、検温を開始 · 解剖学 : 単語 : 概念 ● 進捗バーのつまみで再生位置調整 (スマホ:画面をタップして表示) •生理学 : 文法 : 概念間の関係性 おはようございます。今回はいい天気ですよ。<br>お日相がまぶしい頃です!さあ今日も元気か<br>どうかお熱を別りましょう(体実社を手用す)  $\overline{D}$ 5.3 映像最大化ボタン •「わかる」は「分ける」 ありがとう、今時も生かされた。あとで来て >分け先の用意がある 岬今の理報 (一部機種では表示されません) TWLELE, TESENGCOMANITO >分け先へ振り分ける 概念の明確化 > 思考としてまとめる 概念の運用 (3) 再生速度変更 A (許可されている場合のみ利用可能) **BESON** 图 2日  $D = 100$  $|| \cdot ||$ 映像とスライドの表示<br>調整(独立型のみ) ── 23 ■ 映像とスライドの配置変更(独立型のみ) ⋒ 調整(独立型のみ)

必要に応じて深夜時間帯にシステムメンテナンスを実施させていただく場合がございます。 メンテナンス実施中はオンデマンド講義が視聴不可となります(テスト・資料のダウンロードはご利用いただけます)